### **Game Developers Conference<sup>®</sup>**

February 28 - March 4, 2011 Moscone Center, San Francisco

www.GDConf.com

## Power Python Development for Maya

### **Jason Parks**

### **Technical Artist**

**Sony&Online&Entertainment**

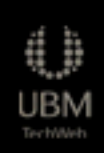

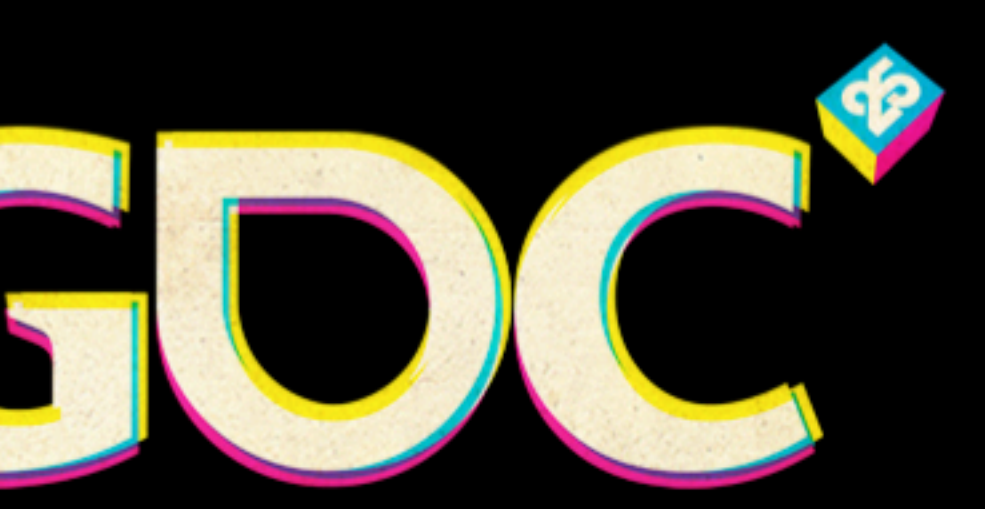

## Outline

- •Background
- •Poll
- •Takeaway
- Maya Embedded Language (MEL) v. Python (maya.cmds)
- PyMEL v. maya.cmds
- Eclipse IDE and PyDev
- Wing IDE as Debugger
- $\bullet$  Conclusion  $2$

## Background

- SCEA (Sony Computer Entertainment America)
	- $-12$  years
- •SOE (Sony Online Entertainment)
	- $-2$  years
- Maya and MotionBuilder
- •Rigging and Mocap

## Presentations

- •2005 Siggraph: Alias MasterClass "MEL for Artists"
- •2005 GDC: Helper Joints Advanced Deformations on RunTime Characters
- •2006 GDC: Muscle Systems for Game Production
- •2007 Siggraph: Autodesk MasterClass "Python for MotionBuilder Artists" van die 19de eeu n.C. v. 10de eeu n.C. 10de eeu n.C. 10de eeu n.C. 10de eeu n.C. 10de e

## Poll

- •Use Maya
- How many script?
	- –MEL?
		- $\bullet$  still?
	- –Python?
		- •Maya? PyMEL?

## Poll

## •Object Oriented Programming (OOP) experience?

## •API/SDK experience?

## Poll

## • Use a Script Editor?

–Notepad ++, UltraEdit, MEL Studio Pro, jEdit

### OR

•Use IDE (programming environment)

–Eclipse,3Wing,3Visual3Studio

## Target Audience

- •Maya scripting/programming
- Advanced Scripters
- •Ideal experience
	- $-Lots$  of MEL
	- $-Maybe$  some Python and/or PyMEL

## Takeaway

- Python rocks
	- –Especially for Maya
- •Superb Maya Development =
	- –PyMEL
	- –Eclipse as primary IDE
	- $-Wing$  for debugging in Realtime

## Outline

- Background
- Poll
- Takeaway

### **–Use Cases - Genetics Tool, Rig Build**

- Maya Embedded Language (MEL) v. Python (maya.cmds)
- PyMEL v. maya.cmds
- Eclipse IDE and PyDev
- Wing IDE as Debugger
- Conclusion  $10$

### **Game Developers Conference® 2011**

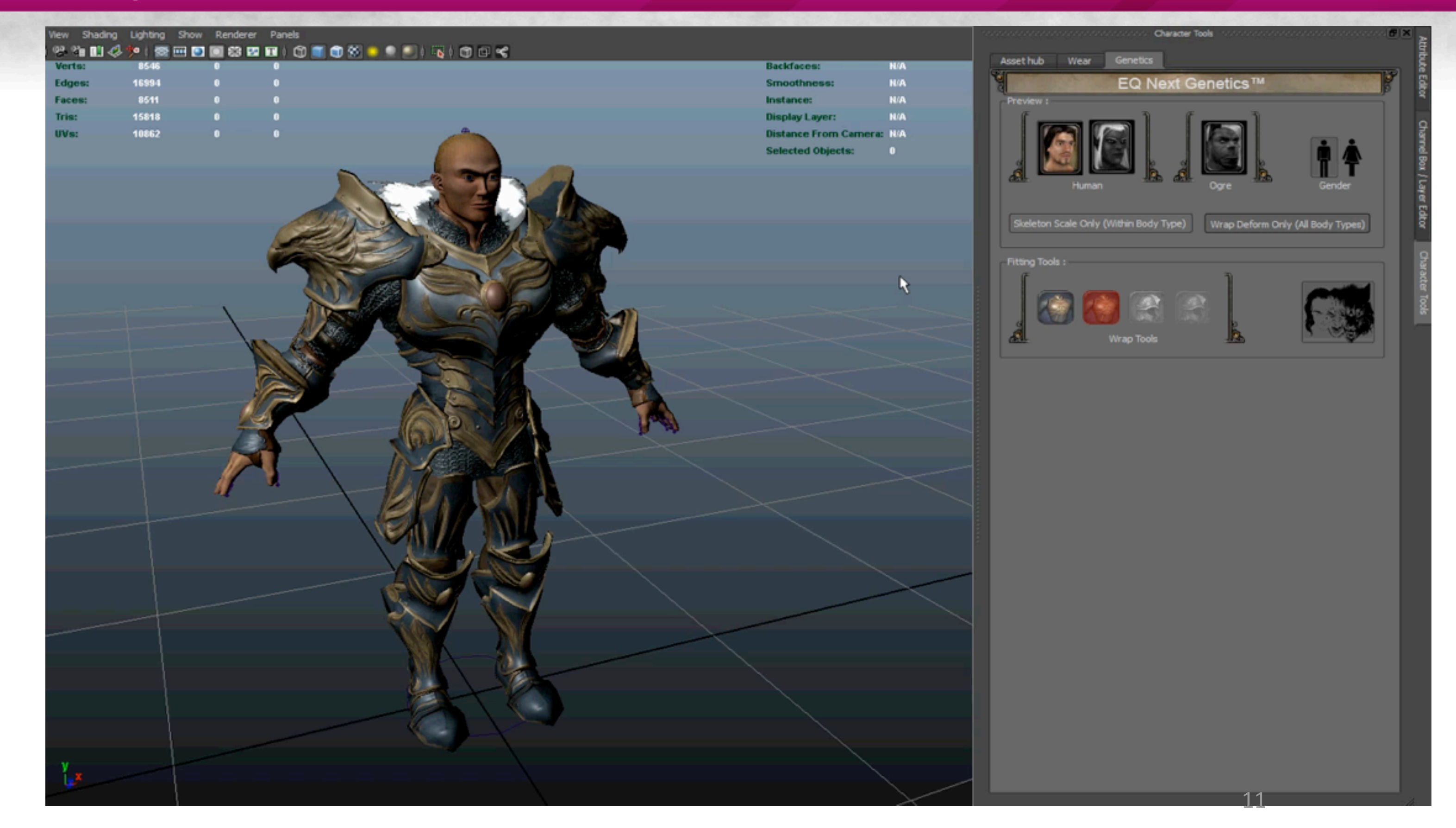

File Edit History Command Panels Help View Shading Lighting Show Renderer Panels **ECHAPPOPEEERED** ाधधा≓ Game Develope Ele -f -options "v=0" -typ "mayaAscii" -o "Y:/FreeRealms/M // File read in 0 seconds. // // File read in 0 seconds. // // File read in 0 seconds. // // File read in 0 seconds. // // Warning: line 0: Plug-in, "Mayatomr", is not loaded. // All MentalRay nodes deleted and plug-in unloaded. Units set to meters. Timing set to ntsc/30fps <<FR startup sourced.>>  $\mathbf{A} = \begin{bmatrix} 1 & 0 & 0 & 0 \\ 0 & 0 & 0 & 0 \\ 0 & 0 & 0 & 0 \\ 0 & 0 & 0 & 0 \\ 0 & 0 & 0 & 0 \\ 0 & 0 & 0 & 0 \\ 0 & 0 & 0 & 0 & 0 \\ 0 & 0 & 0 & 0 & 0 \\ 0 & 0 & 0 & 0 & 0 \\ 0 & 0 & 0 & 0 & 0 & 0 \\ 0 & 0 & 0 & 0 & 0 & 0 \\ 0 & 0 & 0 & 0 & 0 & 0 \\ 0 & 0 & 0 & 0 & 0 & 0 & 0 \\ 0 & 0 & 0 & 0 & 0 &$ MEL | Python Python | Python | Python | MEL | MEL | # character template script for # wyvern characterName = 'wyvern' 5 # check version 6 from soe metarigging.utils import metaRigVersi  $rigVersion = 356546$ #metaRigVersion(rigVersion, file ) 10 def wyvern template(): # load python modules 11 12 from soe rigging. FR conformChar import 13 from soe metarigging. FR metarigging imp 14 from soe metarigging.attachRig import 15 from soe metarigging.cogRig import FR o 16 from soe metarigging.finishRig import ) 17 from soe metarigging.rigClasses import 18 from soe metarigging.quad.tailRig impor 19 from soe metarigging. face import face b 20 from soe metarigging.align import world 21 from soe libs.libUtilsMaya import jpHid 22 from soe metarigging.metarigging import 23 from soe metarigging.utils import impor 24 from pymel.all import \* 25

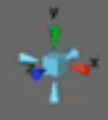

### 011 | www.GDConf.com

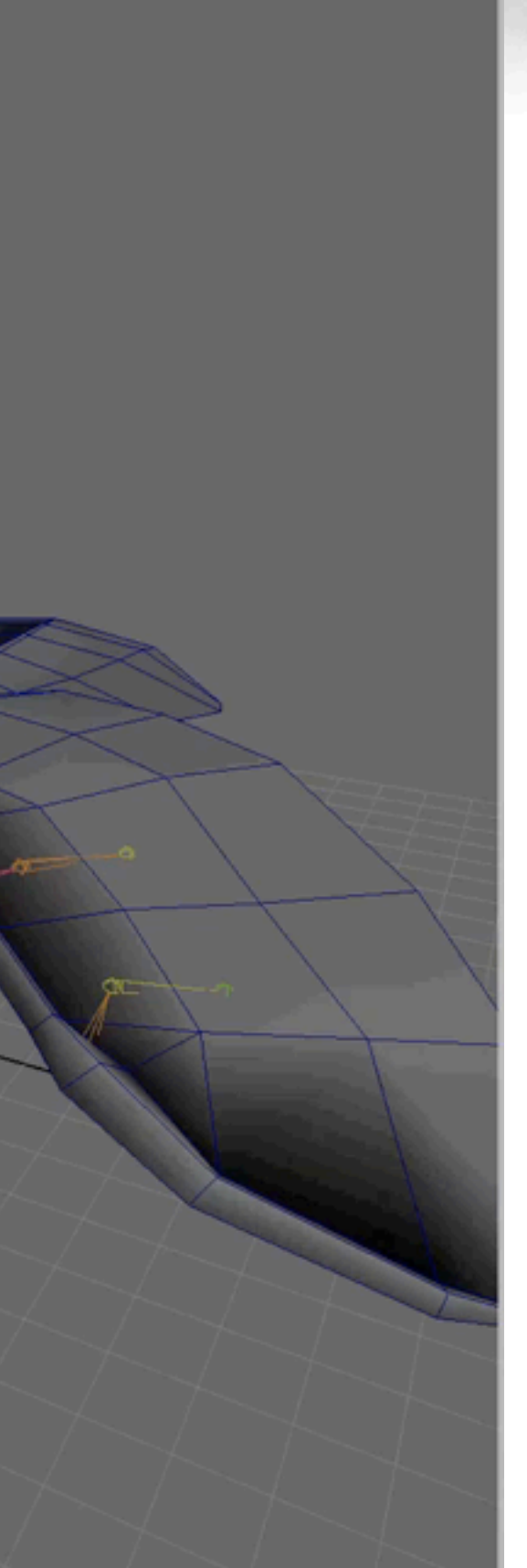

## Outline

- Background
- Poll
- Takeaway
- Maya Embedded Language (MEL) v. Python (maya.cmds)
- PyMEL v. maya.cmds
- Eclipse IDE and PyDev
- Wing IDE as Debugger
- Conclusion 13

## $MEL = 0$   $PYTHON = 1$

- •No Brainer
	- –MEL was fun, good start
		- •First step
	- –Commit some weeks
	- –Second language is easier
		- Python

### **Game Developers Conference® 2011**

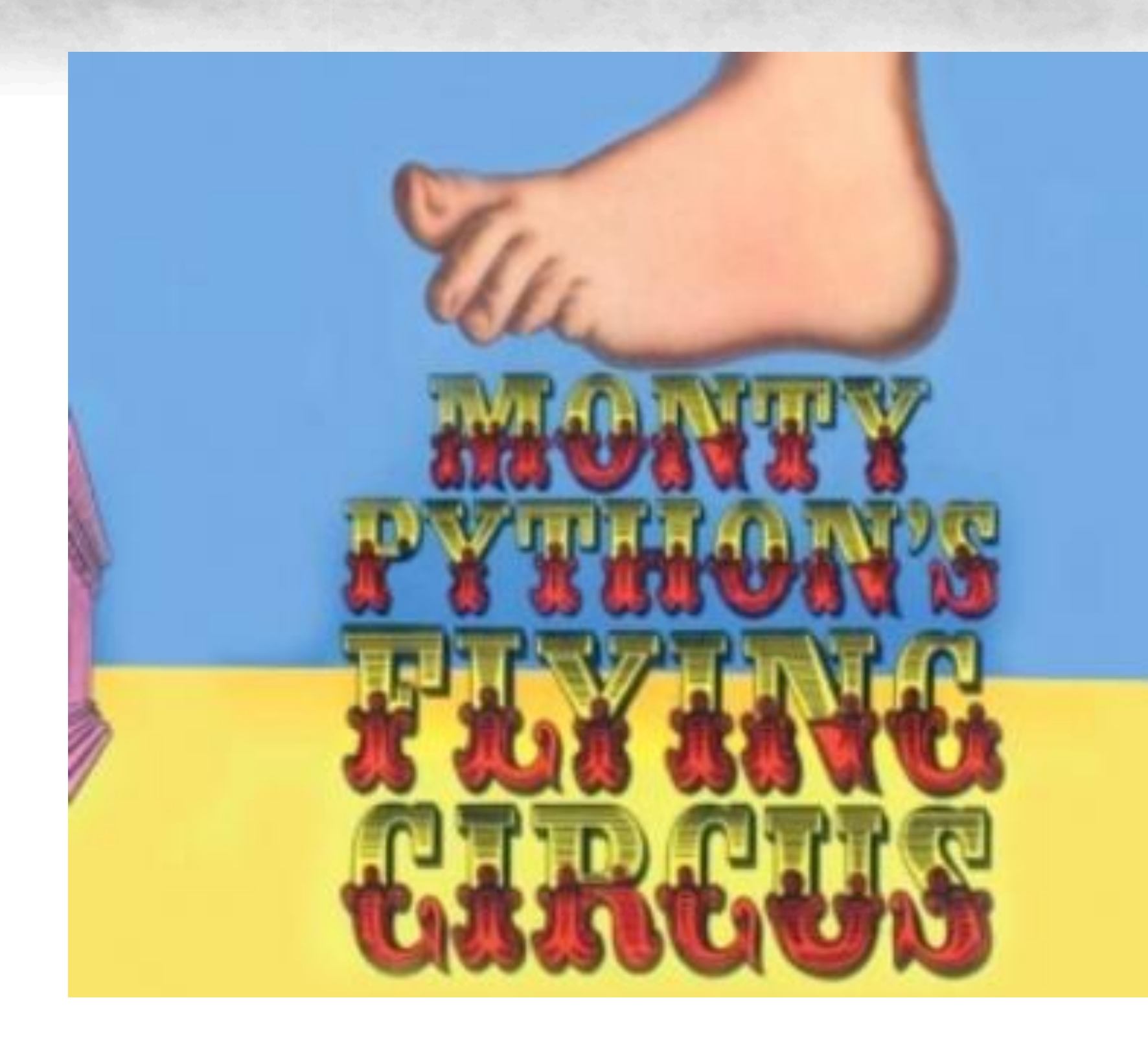

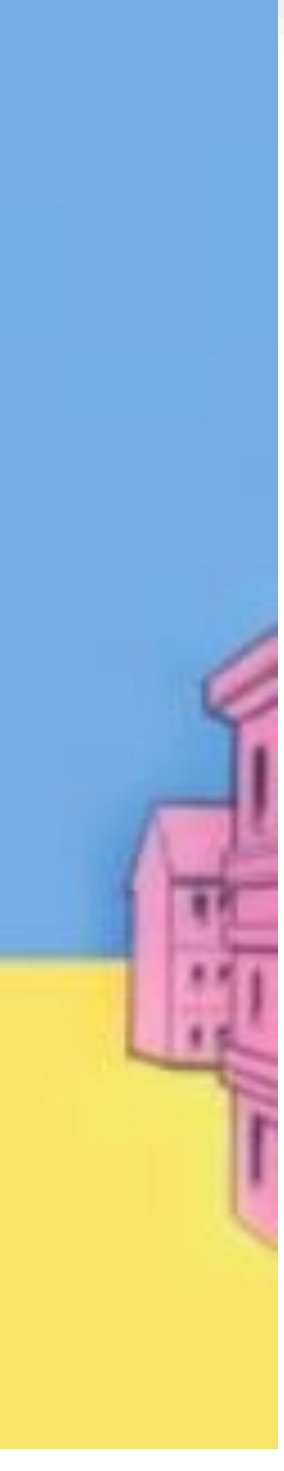

- String Methods
	- Dozens of cool ways to manipulate, slice strings
	- regex, regular expressions
	- Single, Double, Triple, and Quad quotes
	- $-$  Nice formatting

```
string $myList[] = ();
for (si=0;si<10;si++)$myList[$i] = ("item" + $i);}for i in range(0,10):
  myList.append('item%s'%i)
//MEL
#Python
```
- File System Package is complete –shuKl,3os,3os.path,3path
- Lists, Dictionaries

- Functions are polymorphic
	- –Call many ways, variables can change type
	- $-$ Arbitrarily nested returns
- Plenty of xml and SQL libraries
- List comprehensions
	- fun python trick

```
string \text{Sjoints} = {};
int \sin = 0;
for ($sel in `ls -sl`)
\{if (objectType($sel) == "joint")
  \big\{$joints[$i] = $sel;Si = Si + 1;}
}
joints = [j for j in ls(sl=1) if objectType(j) == 'joint']
// MEL
# Python
                 Python:Features
```
## 19

• Logging module replaces all print and debug statements

• Compile to .pyc or .exe

## • Tons of resources and tutorials

# The KEY Python Feature

- Object Oriented Programming (OOP)
	- –3Classes3and3Instances
	- Data Abstraction and Encapsulation
	- –3Inheritance
	- –3Polymorphism

### • Complicated at first, but scales to very powerful 21

## Summary Python v. MEL

- String Methods
- Clean / readable
- Lists, arbitrary nesting
- Logging
- OOP / Classes

## Outline

- Background
- Poll
- Takeaway
- Maya Embedded Language (MEL) v. Python (maya.cmds) **–Use Case - cvxporter**
- PyMEL v. maya.cmds
- Eclipse IDE and PyDev
- Wing IDE as Debugger
- Conclusion 23

## Use Case - cvxporter

- DirectX .x file exporter Chad Vernon
	- –Great example of vertex scraping
	- –Lots of OpenMaya and Python wrapped API
	- –Nice use of Classes for data containers
	- –Pro-level code yet very applicable and easy to reverse engineer
	- $-\frac{http://www.chadvernon.com/blog/resources/cvxporter/}{$

## 24

### **Game Developers Conference® 2011**

```
def getMeshInfo( self, path, xmesh ):
    Gets attributes for current mesh.
    Service
    xmesh.fnMesh.setObject(path)
    if xmesh.fnMesh.isIntermediateObject():
        return False
    insertanceNumber = 0if path.isInstanced():
        instanceNumber = path.instanceNumber()xmesh.name = xmesh.fnMesh.name()weights = OpenMaya.MDoubleArray()
    numInfluences = <math>0</math>if self args['skinning']:
        # Get skin weights
        plugInMesh = xmesh.fnMesh.findPlug( 'inMesh' )
        try -
            itDg = OpenMaya.MItDependencyGraph( plugInMesh, OpenMaya.MFn.kSkinClusterFilter, Ope
            while not itDg.isDone():
                obode = itDq.currentItem()fnSkinCluster = OpenMayaAnim.MFnSkinCluster( oNode )
                # Get components effected by deformer
                fnSet = OpenMaya.MFnSet( fnSkinCluster.deformerSet() )
                members = OpenMaya.MSelectionList()fnSet.getMembers( members, False)
                daqPath = OpenMaya.MDaqPath()components = OpenMaya.MObject()members.getDagPath(0, dagPath, components)
                # Get skin weights
                util = OpenMaya.MScriptUtil()util.createFromInt(0)
                pNumInfluences = util.aslintPtr()fnSkinCluster.getWeights( dagPath, components, weights, pNumInfluences )
```
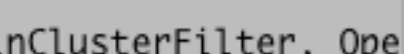

## Outline

- Background
- Poll
- Takeaway
- Maya Embedded Language (MEL) v. Python (maya.cmds)
- PyMEL v. maya.cmds
- Eclipse IDE and PyDev
- Wing IDE as Debugger
- Use Cases  $26$

## $PYTHON=.5:PYMEL=1.0$

- Get Serious, commit to PyMEL
	- –Autodesk3blesses
	- –Not3compiled
	- –Open3source
		- Add to it
		- Contribute to it
	- –Free

## Maya's languages

- MEL = Maya Embedded Language
- Maya Python (maya.cmds) = MEL wrapped in Python, still command based
- PyMEL  $=$  Pythonic Maya Langauge

## Commands v. Objects

- Key difference
- –maya.cmds is MEL in disguise (more white-spaces) command -flag object

## –PyMEL is OOP, based on Classes **object.function(flag)**

# Perform a method on the instance object myJoint.listRelatives()

 $#$  Result: 'root'  $#$ 

## Classes/OOP

• Class, Instance, Method –Create object of 'Joint' class

```
# creation of a joint object
myJoint = Joint()
```
## Functions as Methods

- 'Pythonic' difference is *the most important* 
	- -All pertinent commands/functions are attached to a node as a method
	- $-$ IDE w/Code-completion lists all methods
	- $-$ or use dir(node) to get the full list

```
dir(myJoint)
for method in dir(myJoint): print method
# or a nice list
```
## Functions as Methods

• example, more readable

# maya.cmds cmds.listRelatives(myJoint, parent=1)

# PyMEL object with method myJoint.listRelatives(parent=1)

# or one of PyMEL's convenience functions (methods) myJoint.getParent()

# Result: 'root' # 32

## Readability (PEPs 8 & 20)

## •*The Zen of Python*

 Beautiful is better than ugly. Explicit is better than implicit. Simple is better than complex. Complex is better than complicated. Flat is better than nested. Sparse is better than dense. *Readability counts.*

...

## Functions as Methods • example: animCurve

-PyMEL class derived from maya.OpenMayaAnim.MFnAnimCurve

ac = AnimCurve('COG\_translateX')  $firstFrame = ac.getTime(0)$  $lastFrame = ac.getTime(ac.numKeys() - 1)$ # PyMEL

```
last = cmds.keyframe('COG_translateY', q=1, kc=1)
firstFrame = cmds.keyframe('COG_translateY',index=(0,0), q=True)
lastFrame = cmds.keyframe('COG_translateY', index=(last-1,last-1), 
q=True)
# maya.cmds
```
## $maya.cmds = MEL$  in disguise

### $#$  MEL

int  $$last = 'keyframe -q -kc "COG transalteY"$ ; float  $$firstFrame$  ] = `keyframe -index 0 -q "COG translateY"`; float \$lastFrame[] = `keyframe -index (\$last-1`) -q "COG translateY"`;

last = cmds.keyframe('COG\_translateY', q=1, kc=1) firstFrame = cmds.keyframe('COG\_translateY',index=(0,0), q=True) lastFrame = cmds.keyframe('COG\_translateY', index=(last-1,last-1), q=True) # maya.cmds

## Attribute Access

### • Super fast

# PyMEL  $transX = myJoint.txt.get()$ 

```
# maya.cmds
transX = cmds.getAttr('%s.tx' % myJoint)
```
## API Hybridization

- PyNodes keep API dagPath
	- –PyMEL nodes are based on Maya's API dagPaths ("name-independent representation") so your node maintains its whereabouts no matter how your hierarchy gets re-ordered.
	- $-$ Very handy for rigging
	- –No worries on bizarre shapeNode names

# or mm.eval('skinWeightsIO -p "%s" -m 0;' % path)

# PyMEL mel.skinWeights(p=path, m=0)

## MEL call wrapper • makes MEL calls act like a function instead of eval

# maya.cmds import maya.mel as mm  $mm.event('skinWeightsIO -p'$  \"" + path + "\" -m 0;")

38

# PyMEL from pymel.internal.plogging import pymelLogger

pymelLogger.info('Regular user info here') pymelLogger.warning('Colored output')

• internal.plogging module –Fixes Maya's Output bug for logging –pymelLogger3convenience3object

# PyMEL:logging:in:Maya

39

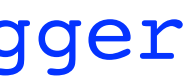

# PyMEL

from pymel.tools import loggingControl loggingControl.initMenu()

# PyMEL:logging:in:Maya

- loggingControl module
	- –Adds Logging Control menu to Maya
	- –easy access to all logging levels, streams, etc.

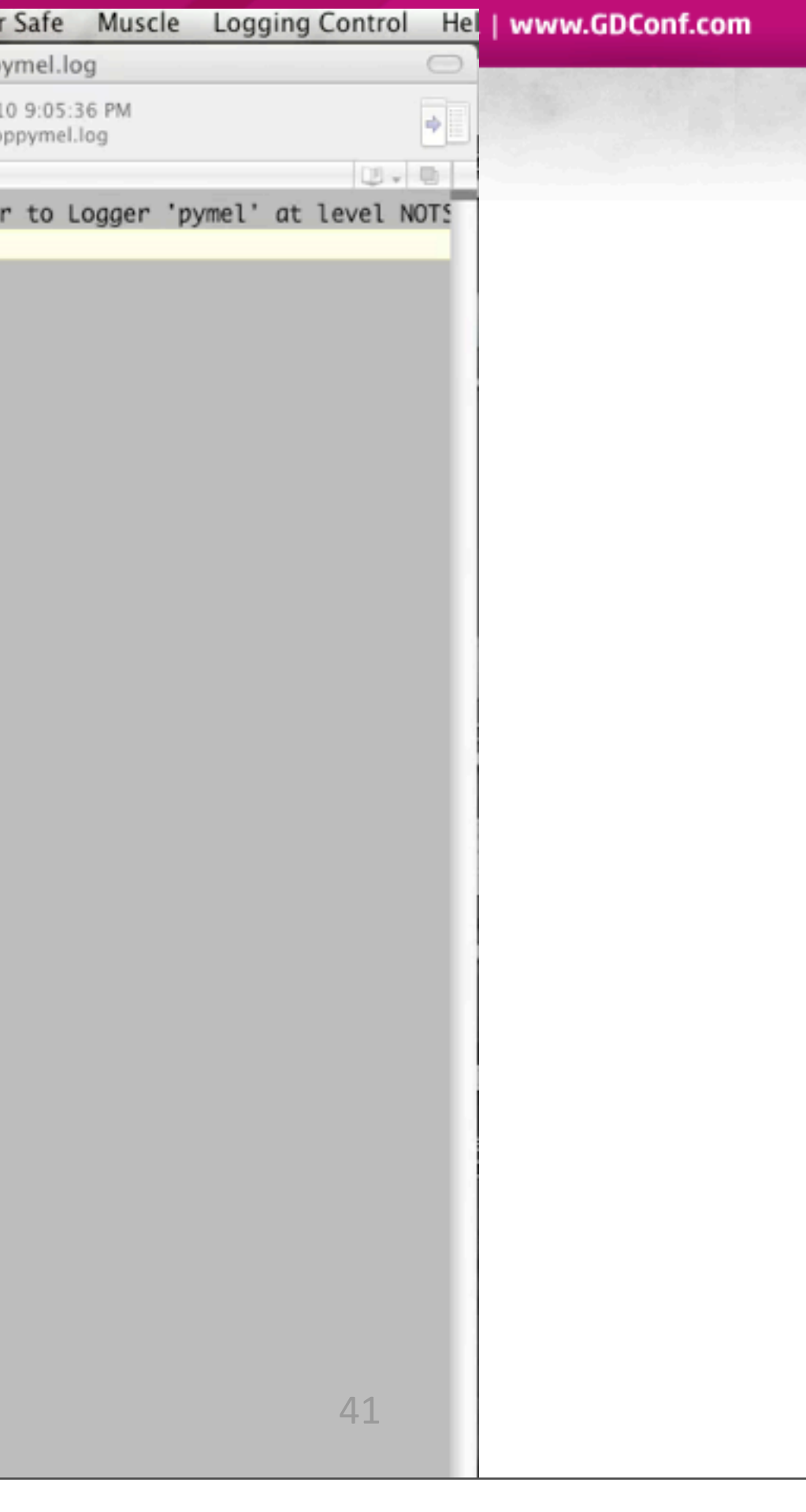

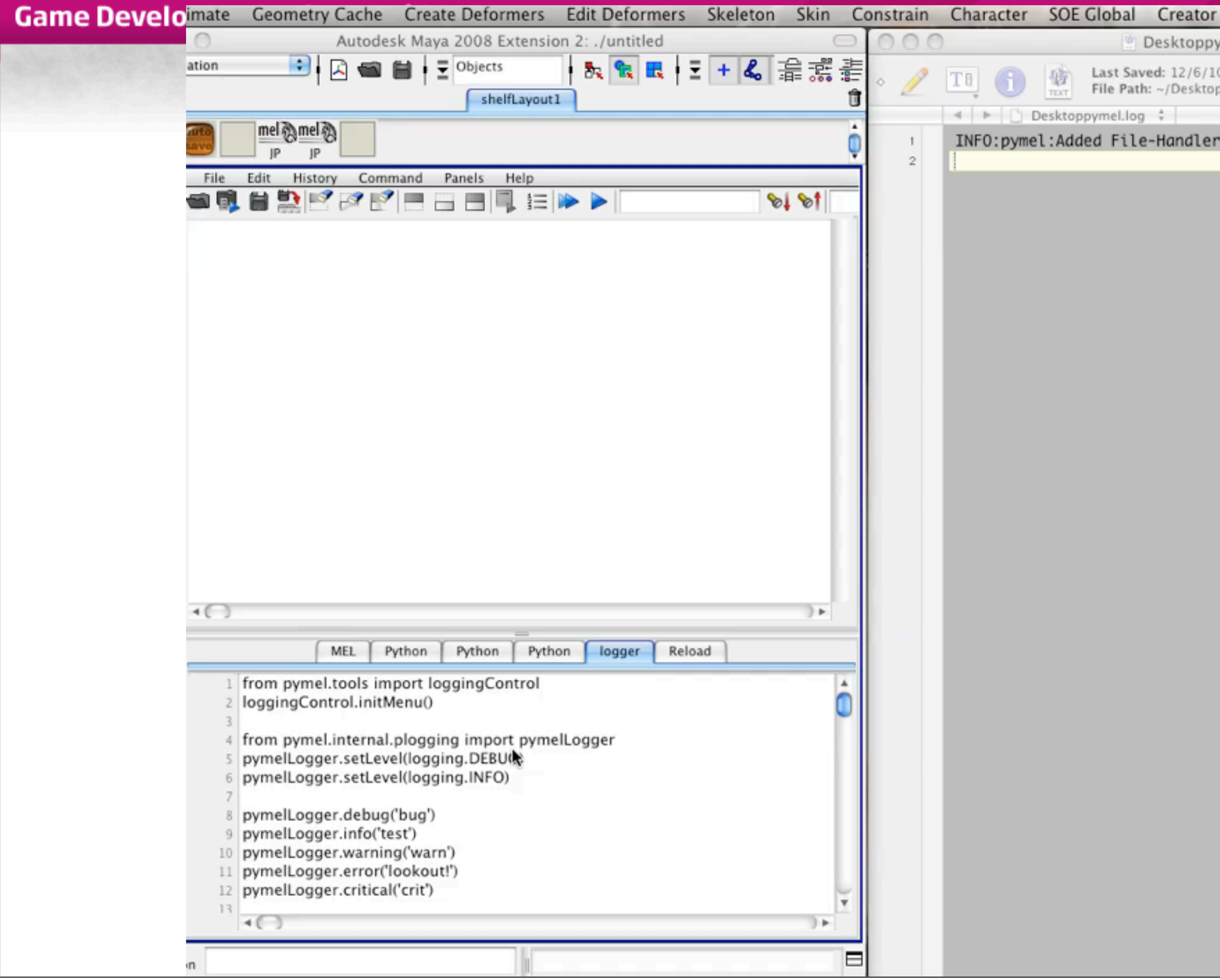

## PyMEL UI

- uitypes module
	- Layout class
	- window class

```
# PyMEL
win = window(title="My Window")
layout = horizontalLayout()
for i in range(5):
     button(label="button %s" % i)
layout.redistribute() # now will redistribute horizontally
win.show()
```
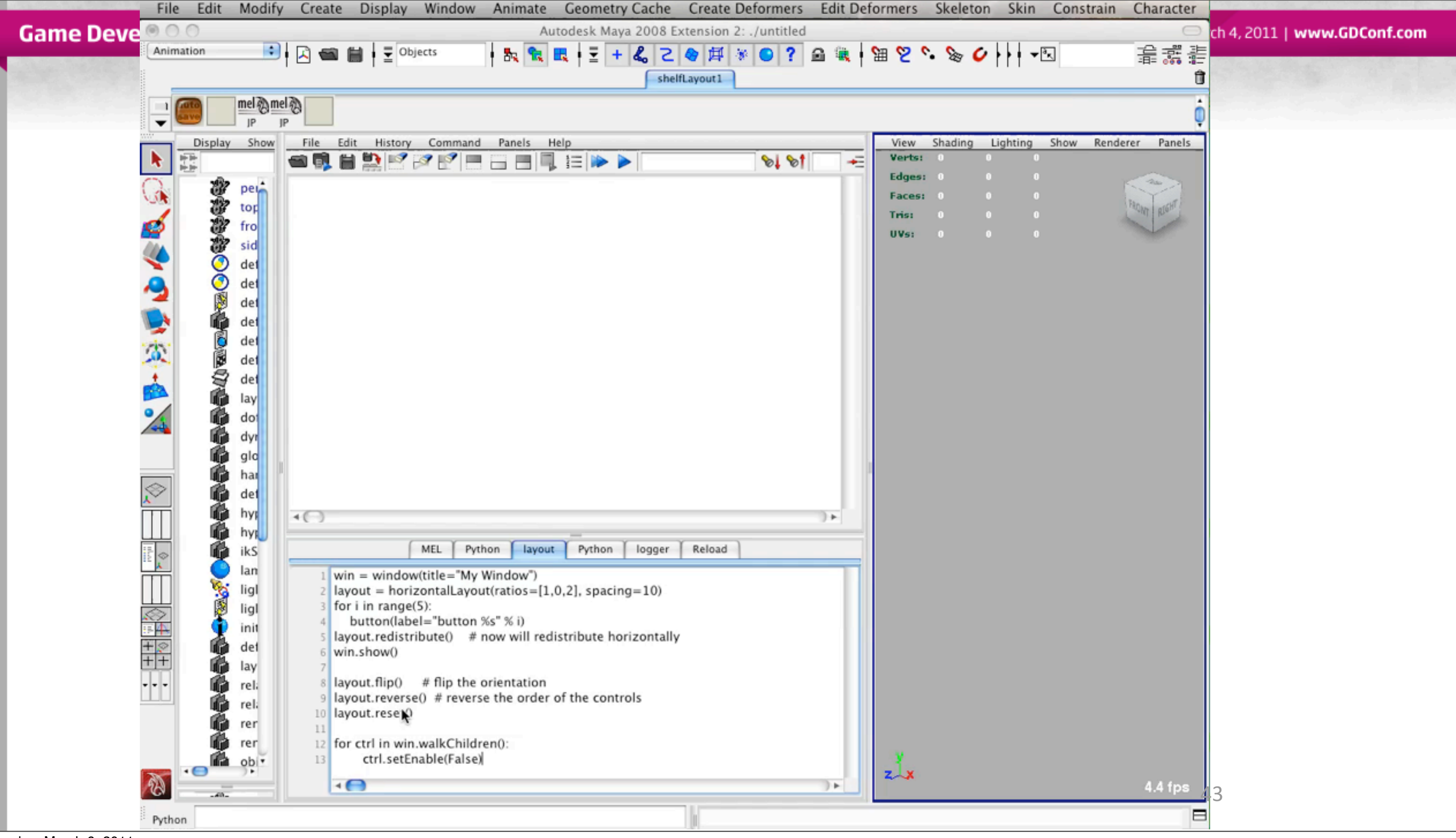

Sunday, March 6, 2011

## MEL to python translator

```
# joint(n="root")
```
# PyMEL import pymel.tools.mel2py as mel2py mel2py.mel2pyStr('joint -n "root";')

•pymel.tools.mel2py –Converts entire scripts/directories –converts3passed3string

## Performance

•Speed disadvantage

–wraps3maya.cmds3and3maya.OpenMaya

- •Lots of conversion from string to/from MObject
- –Shows itself during heavy vertex iteration

## • Very small price to pay

## Performance

- Addressing the issue
	- –Educate users on efficient practices
	- –Add features to avoid waisted conversions
	- –Profile and collect data
	- –Working/lobby with Autodesk

## Outline

- Background
- Poll
- Takeaway
- Maya Embedded Language (MEL) v. Python (maya.cmds)
- PyMEL v. maya.cmds

## **–Use&Case&@&Pythonized&MetaNetwork**

- Eclipse IDE and PyDev
- Wing IDE as Debugger
- Conclusion 47

## Use Case - Pythonized MetaNetwork

- MetaRigging Concept David Hunt/Seth Gibson
	- –"Modular Procedural Rigging" GDC 2009
	- –Toolkit is open source MEL
	- –Convert to Python
	- –Convert to Class/Method structure
	- –Create new PyMEL/Maya node type 'MetaNetwork'
		- Sub-classing nt.Network using PyMEL's registerVirtualClass

## Outline

- Background
- Poll
- Takeaway
- Maya Embedded Language (MEL) v. Python (maya.cmds)
- PyMEL v. maya.cmds
- **•** Eclipse IDE and PyDev
- Wing IDE as Debugger
- Use Cases  $49$

## Integrated:Development:Environment

- Commit to Serious Dev Software
- Need REAL features like:
	- $-$ auto-completion
	- –code3analysis
	- –version3control

# Eclipse as IDE w/ PyDev

- Open-source is totally viable
- Eclipse is free
	- –open3source
	- –very3popular
	- -tons of add-ons, plug-in SDKs
		- PyDev plug-in turns Eclipse into Python powerhouse (pydev.org)

## Eclipse::Mark:Occurrences

- Best feature possible
- Fastest way to see what is happening to your variable

–(demo)

## **Game Developers Conference® 2011**

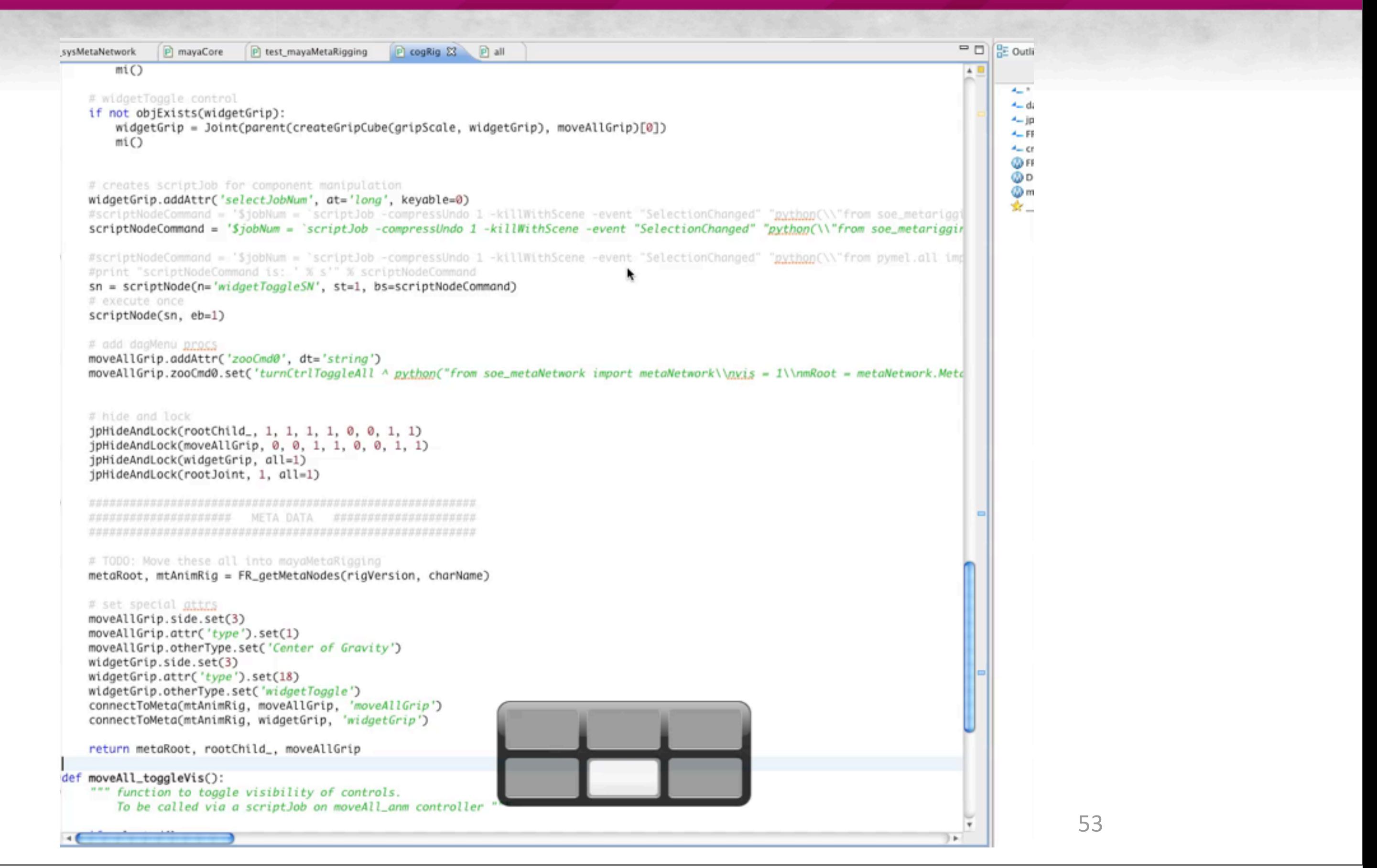

# Eclipse: Code Completion

- Combine with Class based methods of PyMEL gives you nearly any possible action or query you would want to do on that object
- SUPER POWERFUL!

$$
-(\mathsf{demo})
$$

54

## **Game Developers Conference® 2011**

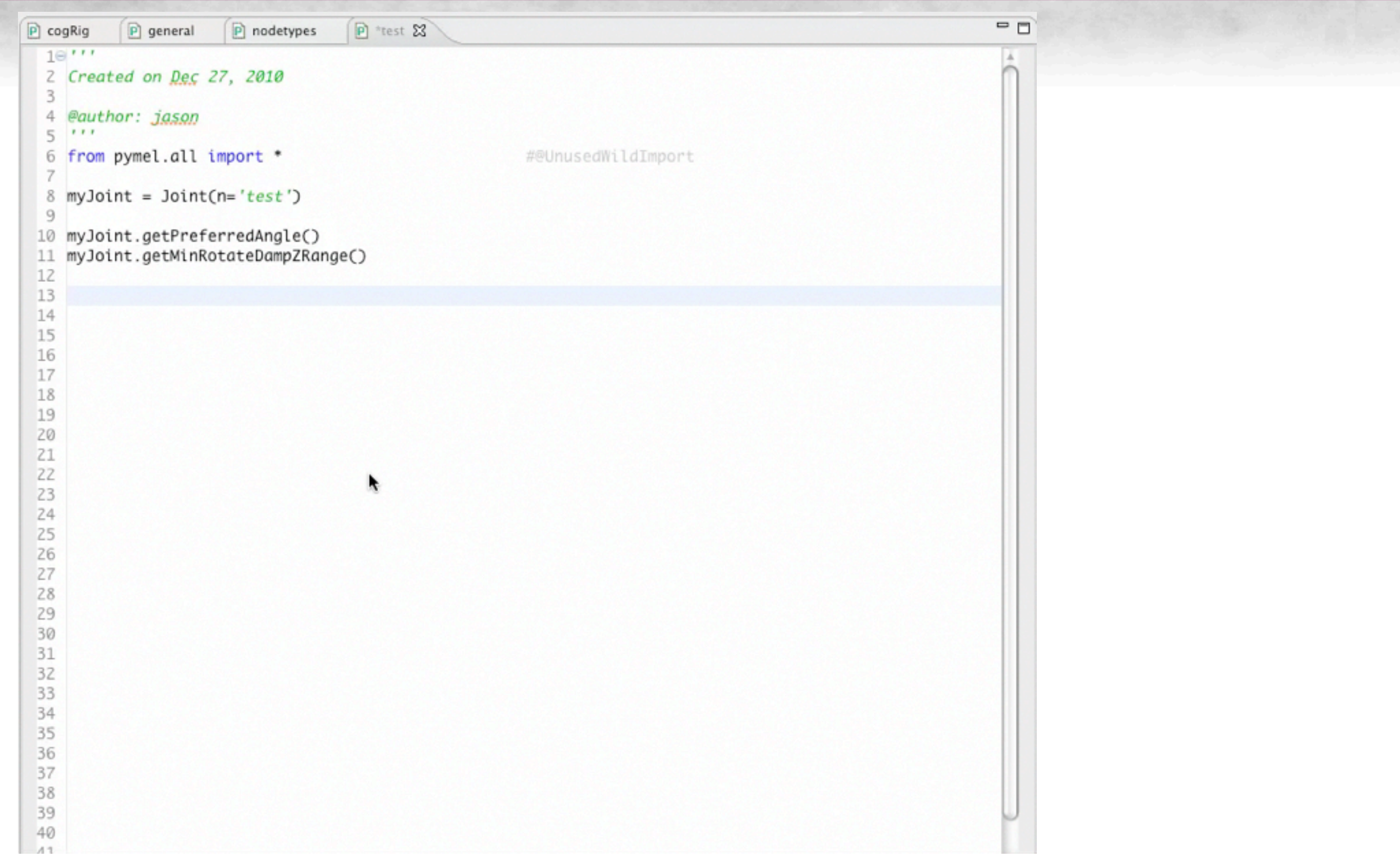

## Eclipse: Tool Tips

- preview window into the full function
- jump to function

–(demo)

## **Game Developers Conference® 2011**

```
P cogRig 23 P general P nodetypes P "test
 45
        # update rigVersion w/ Time
        rigVersion = int(rigVersion) + dateAsDecimal()
 46
 47
 48
        gripScale = mCore.getNodeFromSchema('gripScale')
 49
        moveAllGrip = mCore.getNodeFromSchema('moveAllGrip')
 50
        cogTurnGrip = mCore.getNodeFromSchema('cogTurnGrip')
 51
        cogOffset_ = mCore.getNodeFromSchema('cogOffset_')
 52
        cogGrip = mCore.getNodeFromSchema('cogGrip')
 53
        cogGimbal_ = mCore.getNodeFromSchema('cogGimbal_')
 54
 55
        if not objExists(moveAllGrip): metaRoot, rootChild_, moveAllGrip = DEEP_createBase(rigVersion, charName)
 56
        else:
 57
            metaRoot = FR_getMetaNodes(rigVersion, charName)[0]
 58
            rootChild_ = mCore.getNodeFromSchema('rootChild_')
 59
 60
        # check if probably run already
 61
        if objExists(cogTurnGrip) and PyNode(cogTurnGrip).getParent() == moveAllGrip:
 62
           mCore.logger.error("%s' already parented to '%s', %s probably already run" % (cogTurnGrip, moveAllGrip, __file__))
 63
           return [False]
 64
        # turn Control
 65
        cogTurnGrip = Joint(parent(createGripCube(gripScale, cogTurnGrip), moveAllGrip)[0])
 66
 67
        # offset Controls
        cogOffset_ = group(em=1, p=cogTurnGrip, n=cogOffset_)
 68
 69
 70
        # try to position between hips
 71cogLoc = CA_schemaParser.ParseSchema().getWellFormed('cogLoc')
 72
        if objExists(cogLoc):
 73
            delete(cmds.pointConstraint(cogLoc, cogOffset_))
 74
        elif objExists("R_hip") and objExists("L_hip"):
 75
            delete(cmds.pointConstraint("R_hip", "L_hip", cogOffset_))
 76
        else:
 77
            delete(cmds.pointConstraint(cogJoint, cogOffset_))
 78
 79
        cogGrip = Joint(parent(createGripCubeAt(cogOffset_, gripScale, cogGrip), cogOffset_)[0])
 80
        m(C)81
 82
        # extra gimbal
 83
        cogGimbal_ = group(em=1, p=cogGrip, n=cogGimbal_)
 84
        mt()85
 86
        # constrain COG
 87
        pc = cmds.parentConstraint(cogGimbal_, cogJoint, mo=1, weight=1)
 88
        if pc._{-}class_{--} == list: pc = pc[0]89
        jpHideAndLockPCons(pc)
 90
 91
        # add dagMenu procs
 92
        cogGrip.addAttr('zooCmd0', dt='string')
 93
        cogGrip.zooCmd0.set('turnCtrlToggle^python("turnCtrlShape = listcP(listMetaParent(SCENE.#).turnControl).getShape()\\nif turnCtrlShape.v.get(): turnC
 94
 95
        # hide and lock
 96
        97
        jpHideAndLock(cogOffset_, all=1)
 98
        jpHideAndLock(cogGrip, 0, 0, 1, 1, 0, 0, 1, 1)
 99
        jpHideAndLock(cogGimbal_, 1, 0, 1, 1, 1, 0, 1, 1)
 100
        jpHideAndLock(cogJoint, 1, 1, 1, 1, 0, 0, 1, 1)
101
102⊜
        103
        101 - 40
```
Sunday, March 6, 2011

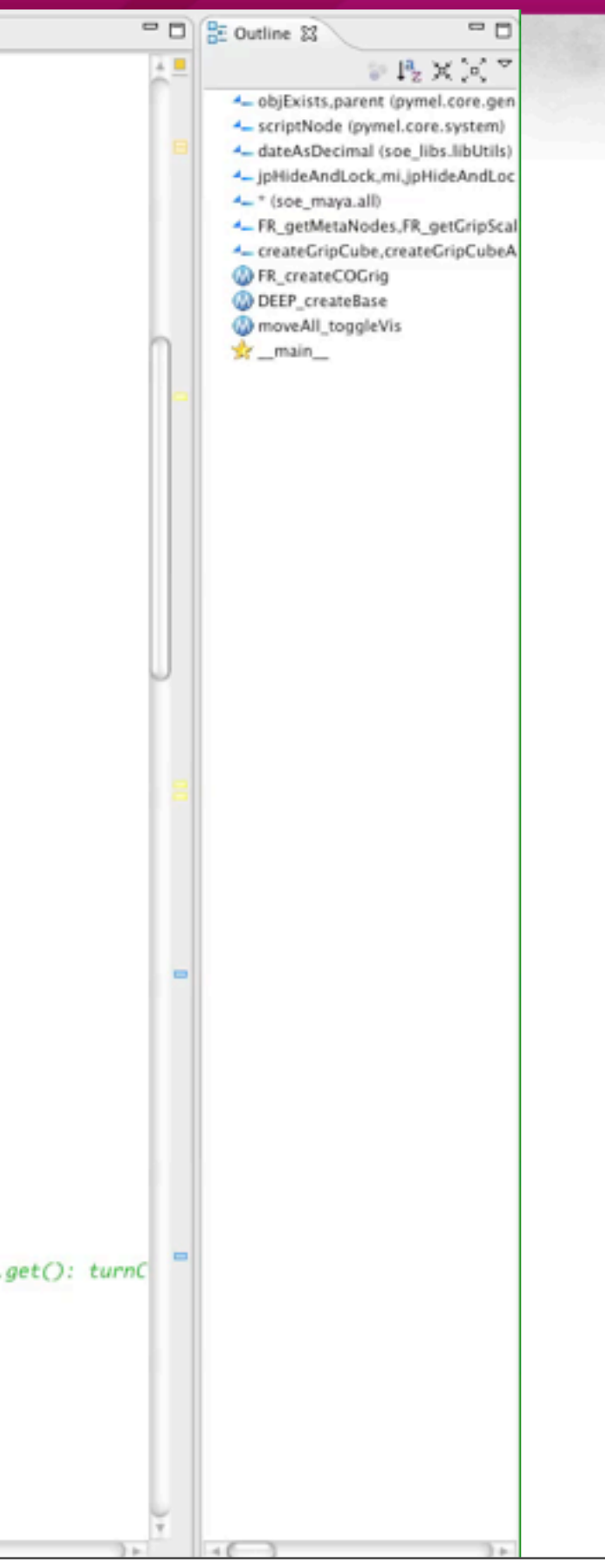

# Eclipse: Auto importing

- 'context-insenstive' code completion
- bring up pythonpath and automatically import

–(demo)

## **Game Developers Conference® 2011**

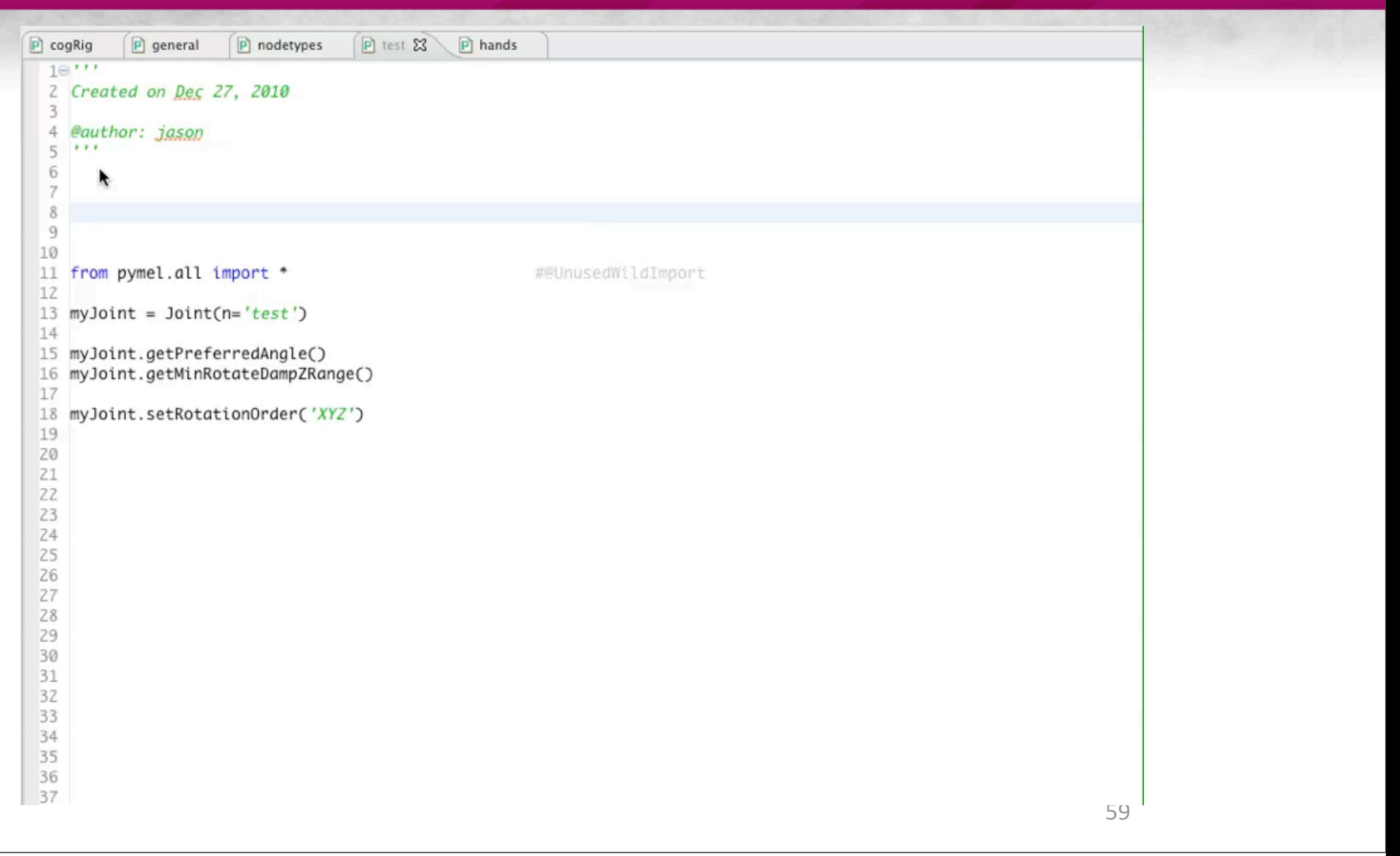

## Eclipse: Code Analysis

- Pydev finds
	- –Undefined/Unused3variables/imports
	- –No 'self' token in class methods
	- –Mixed/bad indentation

–syntax3errors

• All on the fly, while you are coding  $-(\text{demo})$ 

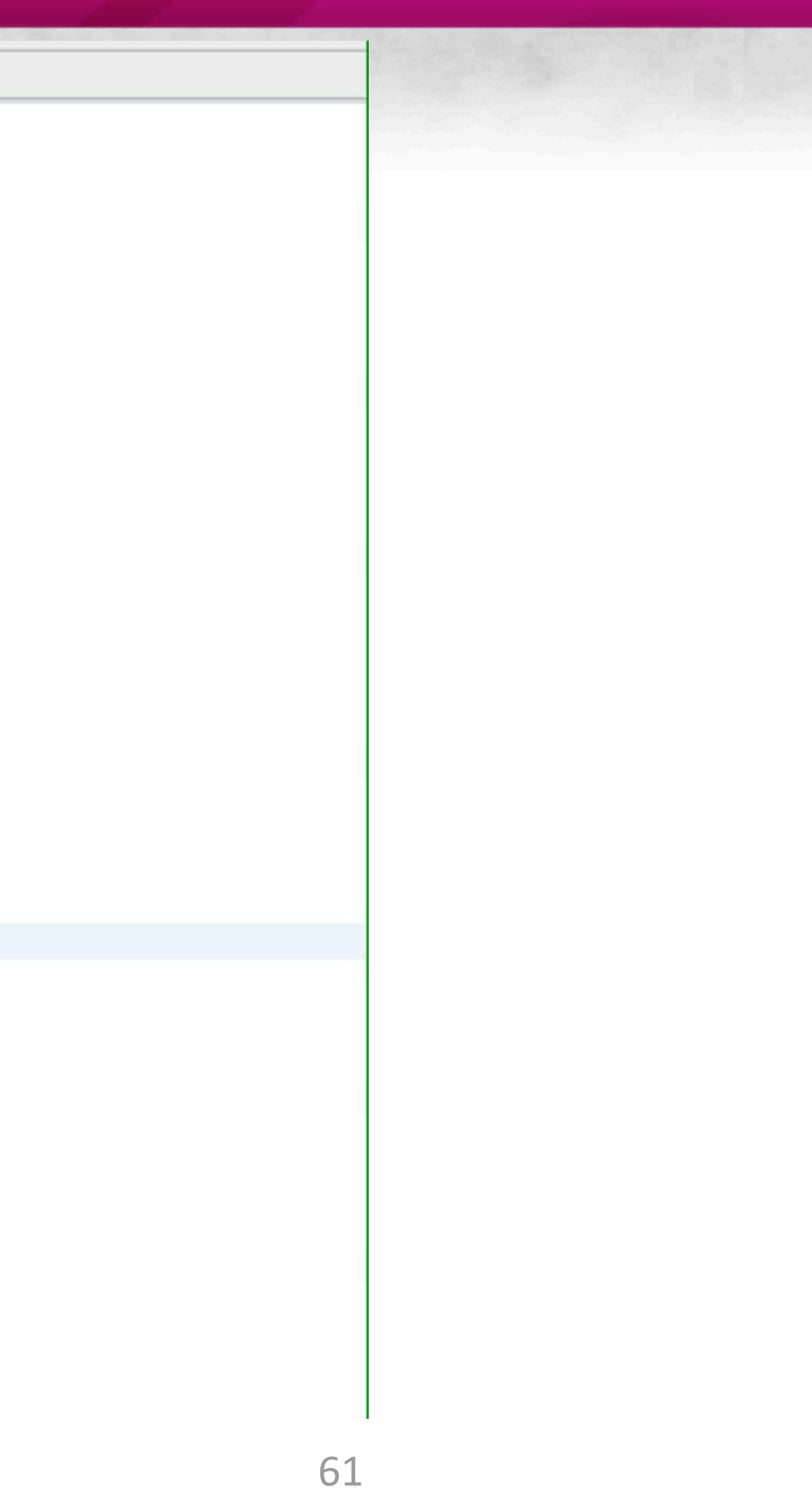

## **Game Developers Conference® 2011**

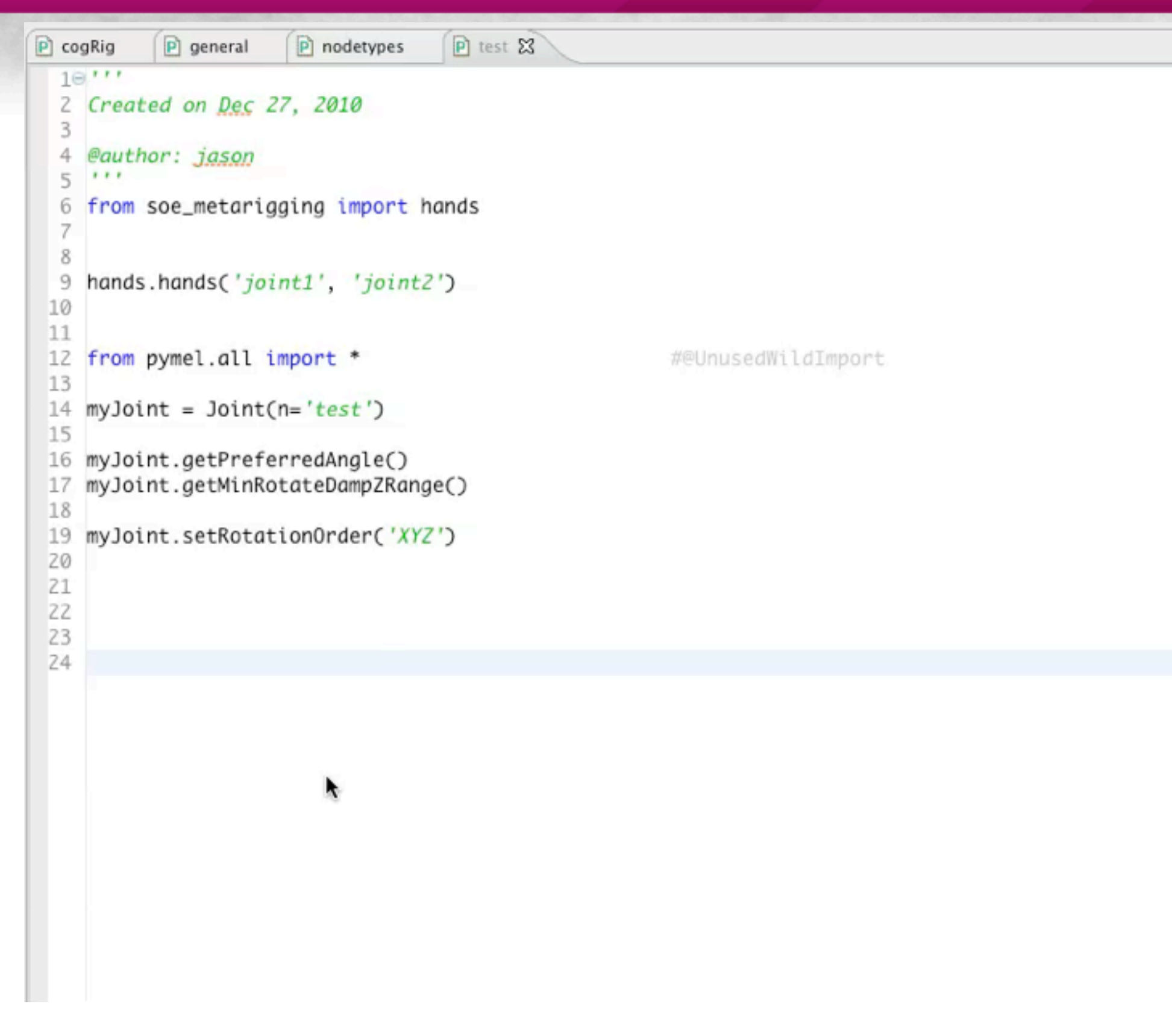

## Eclipse::Outliner

- Real Outliner
	- –Shows everything
	- –Hierarchy
	- –Icons
	- -"Bells and whistles"

 $-(\text{demo})$ 

## **Game Developers Conference® 2011**

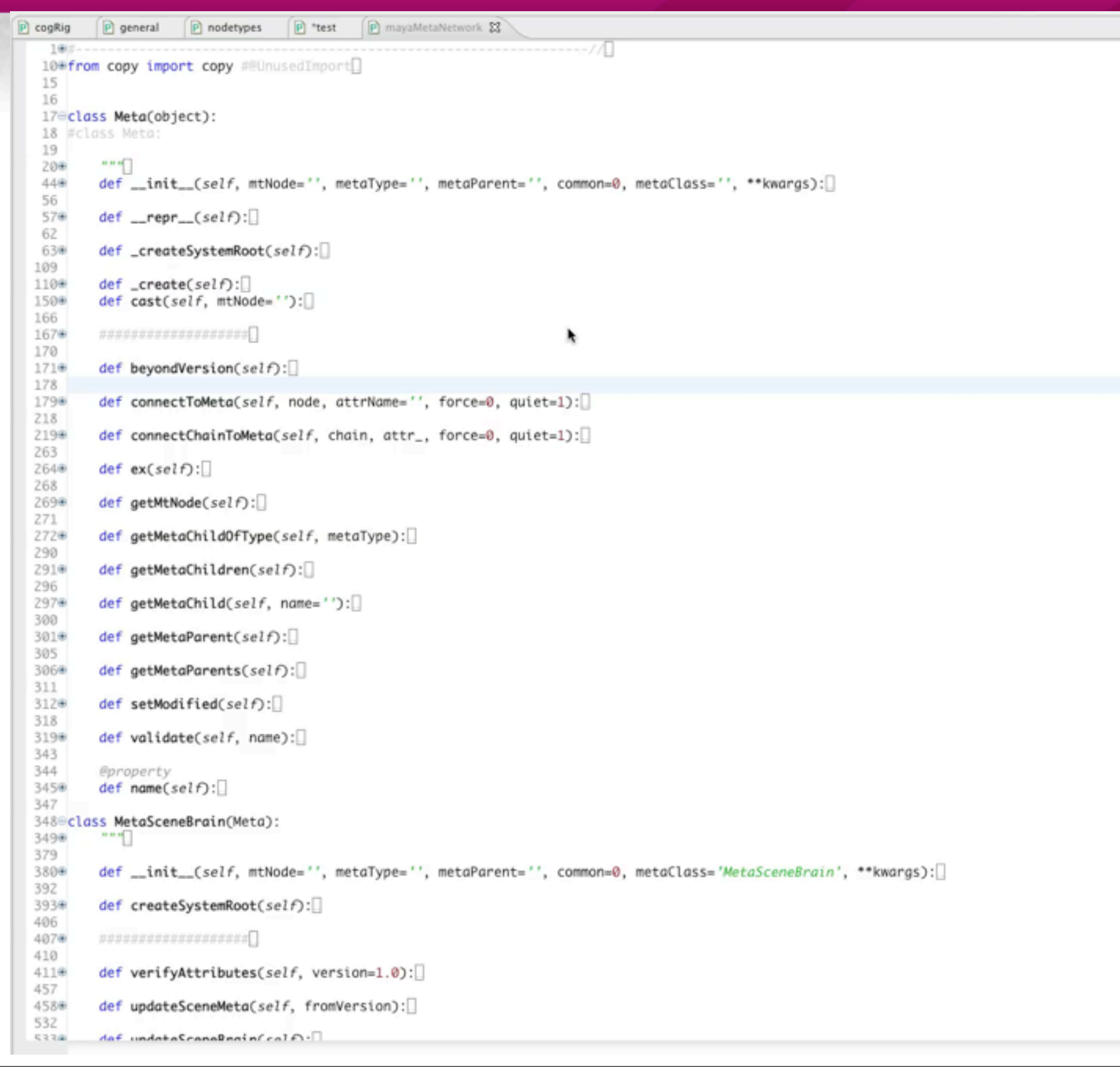

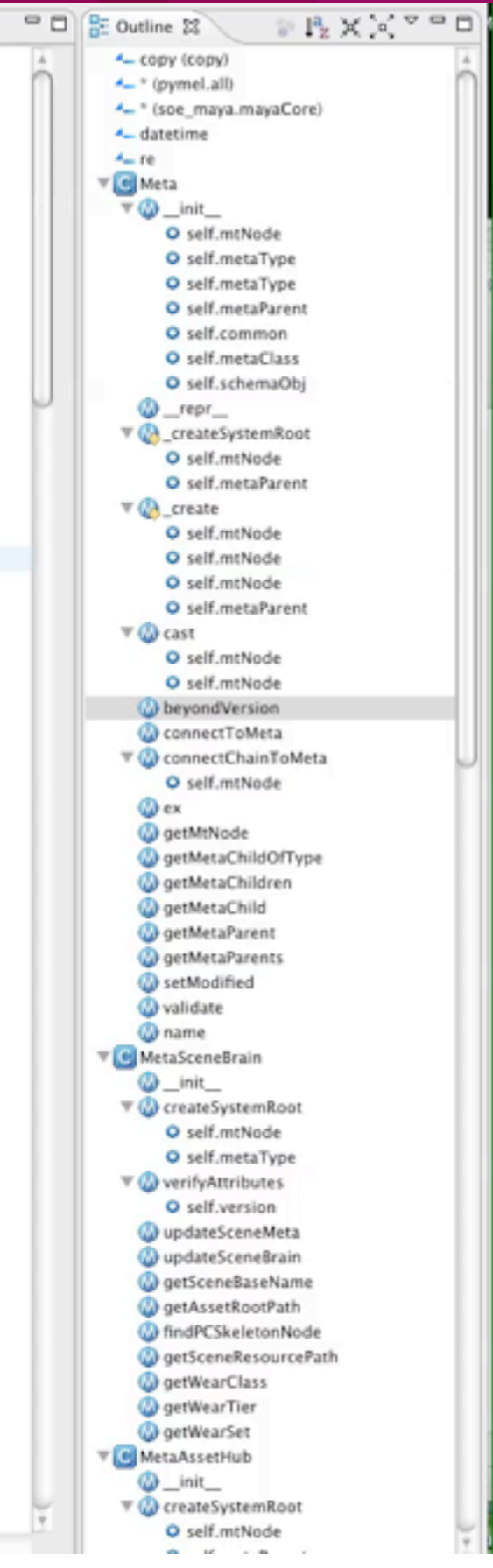

# Eclipse: Maya Editor

- Sends to Maya
- Embedded documentation
	- –API
	- –maya.cmds
	- –PyMEL

 $-$ http://www.creativecrash.com/maya/downloads/ applications/syntax-scripting/c/eclipse-maya-editor

## Eclipse: Real-time debugging

- Can remotely debug Maya with Eclipse
	- –Not ideal implementation
	- –Missing some key features that WingIDE has
	- $-\frac{http://pydev.org/manual-adv-remote-debugger.html}{$

## Eclipse::Summary

- •It's about the 'Environment'
- Aware of code base
- Jumps to functions
- Knows what methods are available
- It's a very fast way to program
- A professional's tool

## Outline

- Background
- Poll
- Takeaway
- Maya Embedded Language (MEL) v. Python (maya.cmds)
- PyMEL v. maya.cmds
- Eclipse IDE and PyDev

*–***Use Case - RigClasses** 

- Wing IDE as Debugger
- Conclusion 67

## Use Case - RigClasses

- Turn rig components into inherited Class structure
	- –Start w/ basic rigging
		- •FK Control
	- –Work way to more advanced
		- Simple FK Chain
		- •IK Chain
		- Specific IK Chain 68

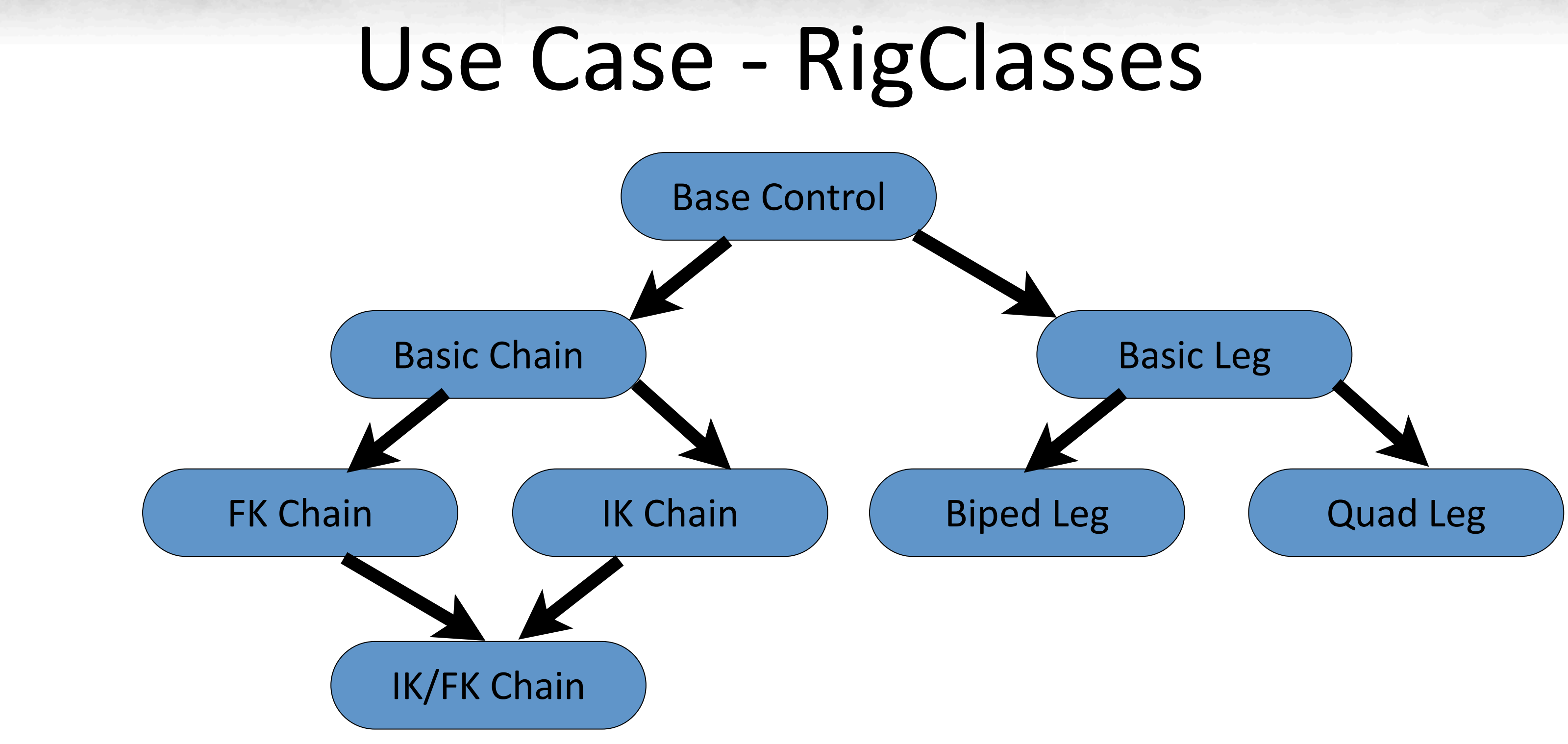

## Outline

- Background
- Poll
- Takeaway
- Maya Embedded Language (MEL) v. Python (maya.cmds)
- PyMEL v. maya.cmds
- Eclipse IDE and PyDev
- Wing IDE as Debugger
- $\bullet$  Conclusion  $\frac{1}{70}$

# Wing IDE

- Python-only IDE
- Nice features
- Though clunky
- Might just need Wing
- Can use both Wing and Eclipse
- \$180 pro version

## Wing's Killer App

## • Real-time debugging

## –Change your life as a Maya Python programmer

 $-$ Impossible to describe how valuable a feature this is
## Debugging the old way

- Sucks
- Lots of print statements
- UI prompts
- Way too slow

## Wing: Real-time debugging

- Start Wing and Maya
- Establish connection
- Set breakpoint in script
- Call script from Maya
- Wing grabs the process and halts Maya
- •(demo)

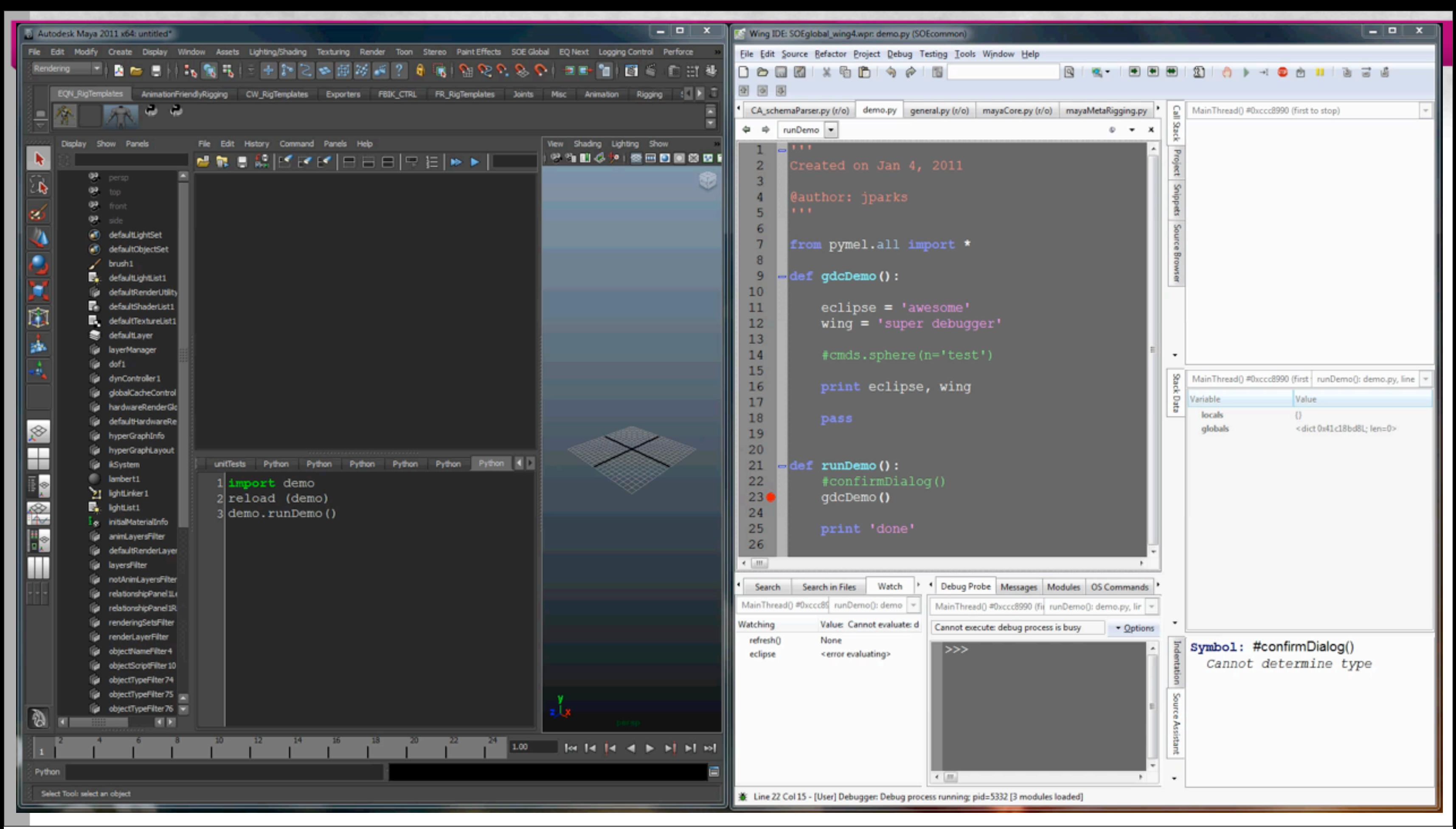

Sunday, March 6, 2011

## Wing: Maya debugger

- Break-points
- Watch variables
- Debug probe
	- –autocomplete
	- –see what methods are available at runtime
- Call stack

 $-$ see what functions led to current spot  $\frac{1}{76}$ 

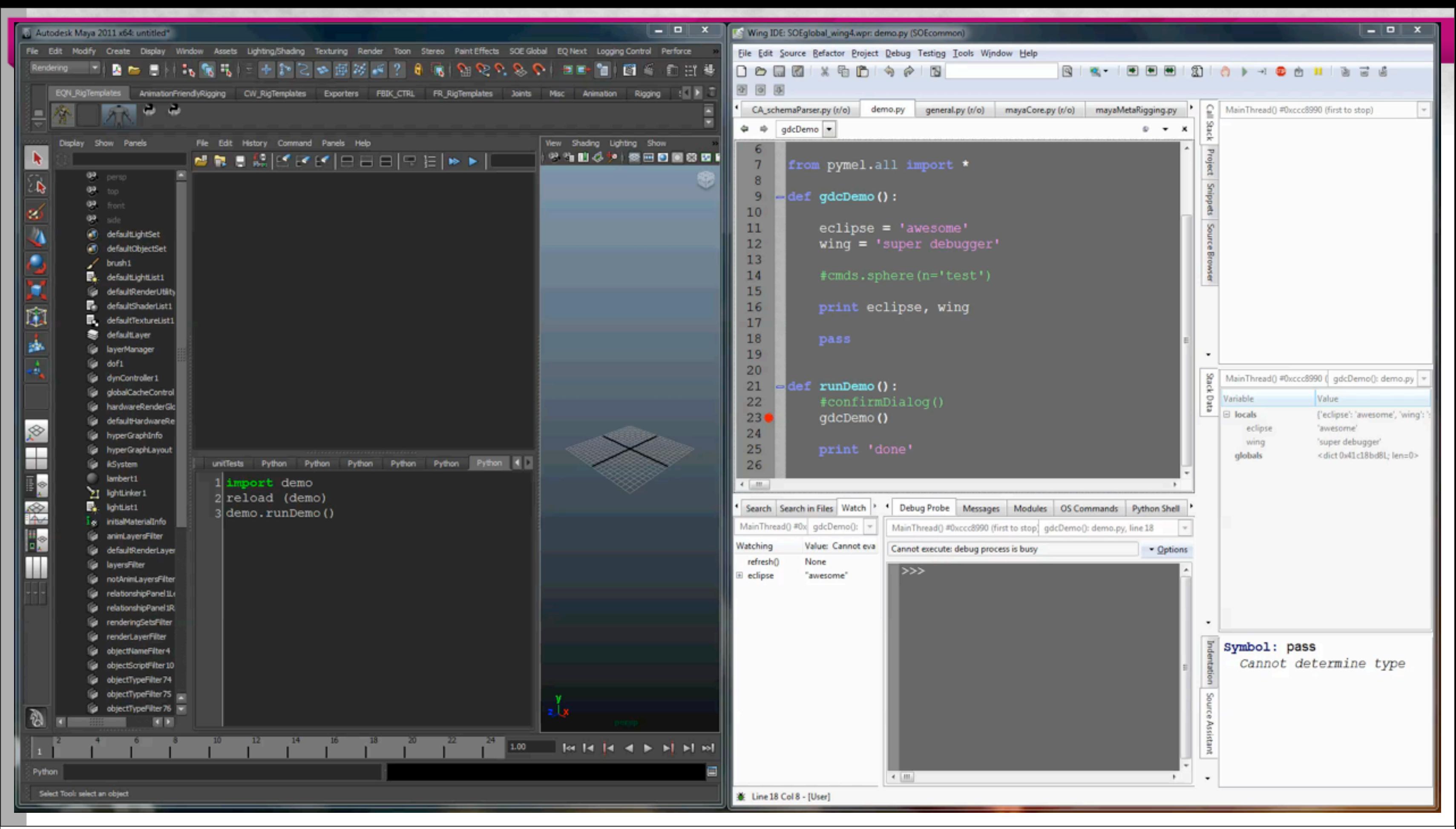

# Wing: Maya debugger

• Stack data

–current state of data at that moment in code

–updates as you traverse up and down call stack

- •allows you to see value of variable as it passes through functions
- -Ability to reverse engineer obscure classes via instantiated objects

 $-Can change/u$ pdate in realtime  $18$ 

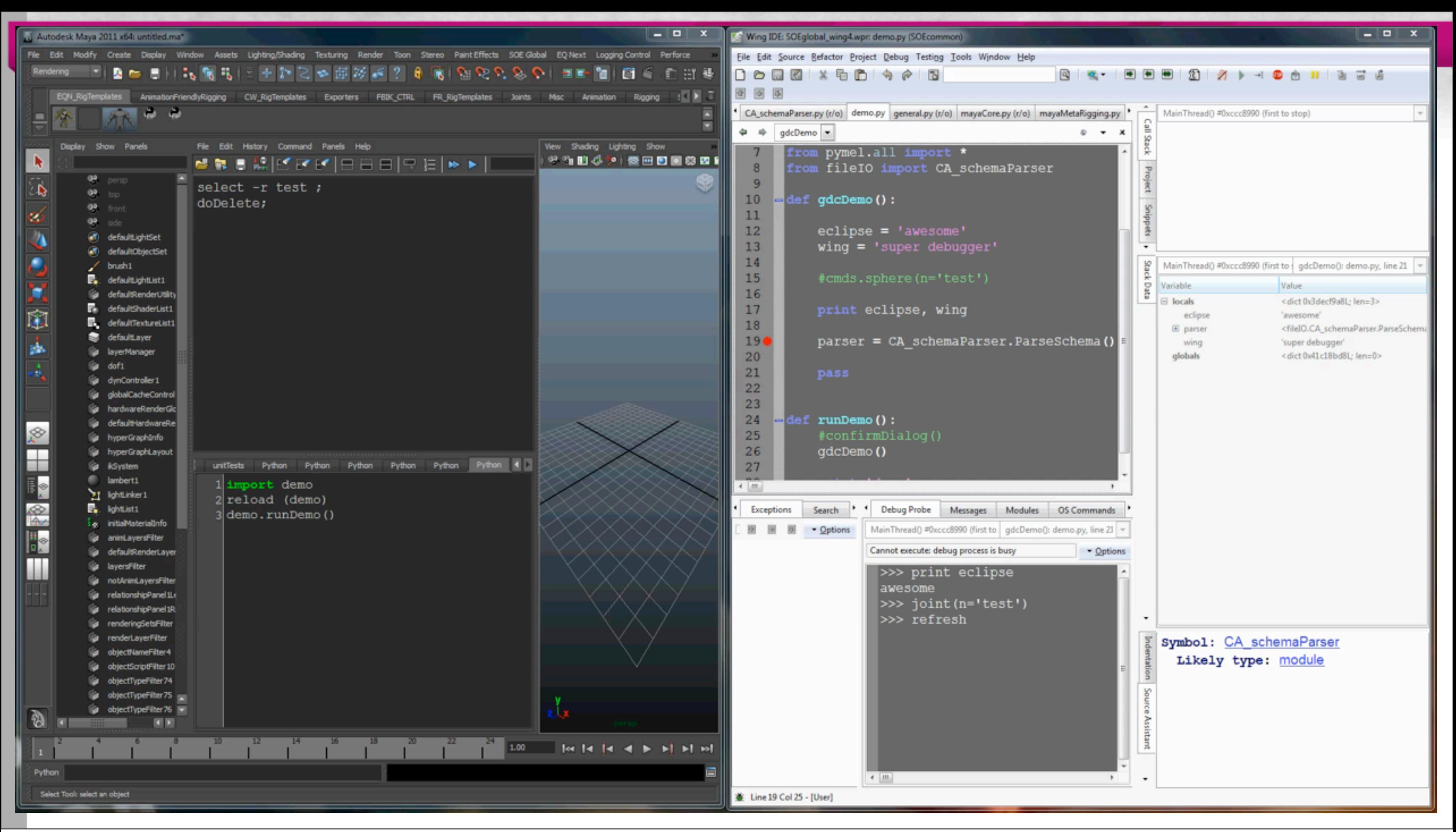

Sunday, March 6, 2011

## Wing: Maya debugger

- Normally Maya process is frozen
- Refresh trick
	- –Put 'refresh()' command in your Watch list in Wing
	- $-$ You can watch maya update as you step though line by line

## Wing: Features

- Unit Testing Tool
	- –Convenient3grouping
	- –Easy icons
	- –Clear3results
	- –Run test in debug mode!

## Wing: Summary

• Want professional coder's features –debugging, break-points, stack-trace, etc.

• Wing's Real-time debugging is huge –Single most import ability! –Allows you to iterate quickly

## Outline

- Background
- Poll
- Takeaway
- Maya Embedded Language (MEL) v. Python (maya.cmds)
- PyMEL v. maya.cmds
- Eclipse IDE and PyDev
- Wing IDE as Debugger

**–Use&Case&@&RigClasses&combined&with&Pythonized&MetaNetwork**

• Conclusion 83

## Use Case - RigClass Embedded MetaNetwork

- MetaNodes are brains for rig components  $-$ Have connections to each part of that rig bit
- Connect all the MetaNodes to a central brain  $-$ Nervous system for the entire rig
- Code to build rig component is an instantiated class
- Instance has tons of attributes and possibly plenty of utility methods to tweak, change the rig

## Use Case - RigClass Embedded MetaNetwork

- Instance is gone as soon as build code is complete
- $\bullet$  What if?
	- –Embed that instantiated object *into* the MetaNode for that rig component
	- -Anytime look at MetaNode, retrieve the instance (recreate it?)
	- $-$  run a method on retrieved instance
		- •Delete rig, change it, re-create it **85**

## Use Case - RigClass Embedded MetaNetwork • Can it be done?

–Impossible3in3MEL

- –Must use PyMEL and Classes
- –Need environment aware IDE

–Must have Real-time debugging

## Outline

- Background
- Poll
- Takeaway
- Maya Embedded Language (MEL) v. Python (maya.cmds)
- PyMEL v. maya.cmds
- Eclipse IDE and PyDev
- Wing IDE as Debugger
- **• Conclusion** <sup>87</sup>

## Conclusion

- Top 3 important moments in DCC apps in last 12 years:
	- –Maya release
		- built with MEL
	- $-Maya$  supports Python
		- really PyMEL's implementation
	- –Advanced3Debugging
		- Eclipse is powerful
		- Wing's Real-time connection to Maya = godsend  $\frac{1}{88}$

## Thanks

- Christian Akesson, @cakesson33
- Seth Gibson, @voMethod
- Eric Pavey, www.akeric.com
- Chad Vernon
- •@riggingdojo

## Questions?

- Twitter: @count\_zer0
- Email: jparks@soe.sony.com

- PyDev Links
- 

## – http://pydev.org

- Akesson's Eclipse Setup page:
	- $-\frac{http://christianakeson.com/ArtSite/Blog/Entries/}{$ 2010/11/13 Making Eclipse Soar.html
- PAIE
	- http://www.creativecrash.com/maya/downloads/scripts-plugins/animation/c/paie
- cvxporter
	- $-\hbar$ ttp://www.chadvernon.com/blog/resources/cvxporter/
- **Wing connection** 
	- http://mayamel.tiddlyspot.com/#%5B%5BInteraction%20between%20Wing%20and  $\frac{9620 \text{Maya}}{91}$